Dentro del proyecto de Medio Ambiente vamos a hacer un documento que contenga una tabla y en ella vamos a insertar en la primera columna acciones que contribuyan al reciclado y en la segunda columna acciones que contribuyan al ahorro energético

- 1. Abrimos OpenOffice Write
- 2. Archivo nuevo
- 3. En un archivo nuevo insertamos una tabla de 2 x 5
- 4. Insertar imágenes prediseñadas de la galería (buscar en la carpeta de envirements)

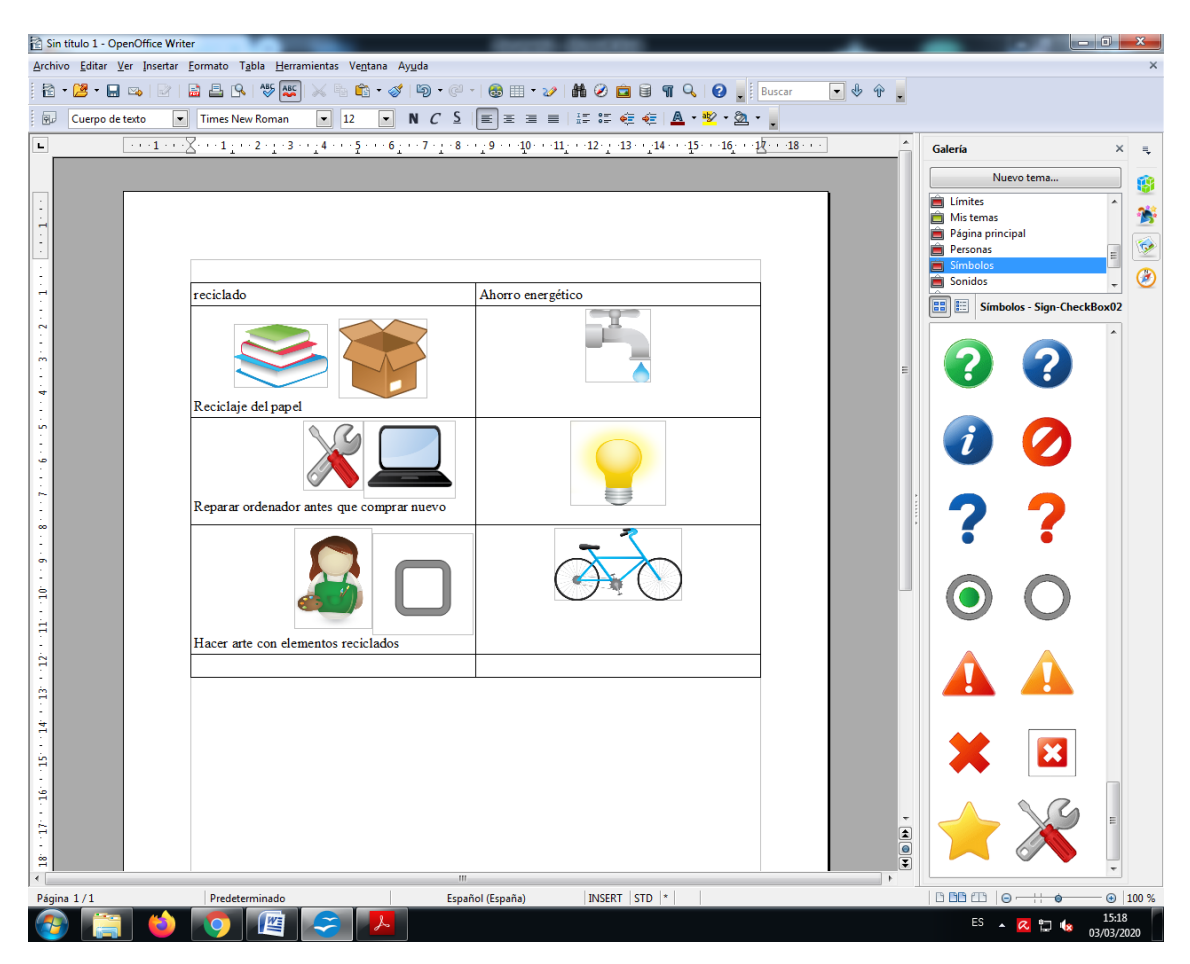